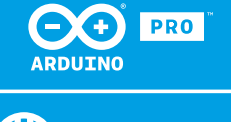

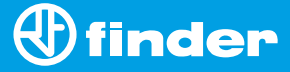

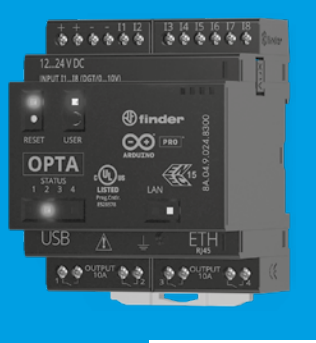

**8A.04**

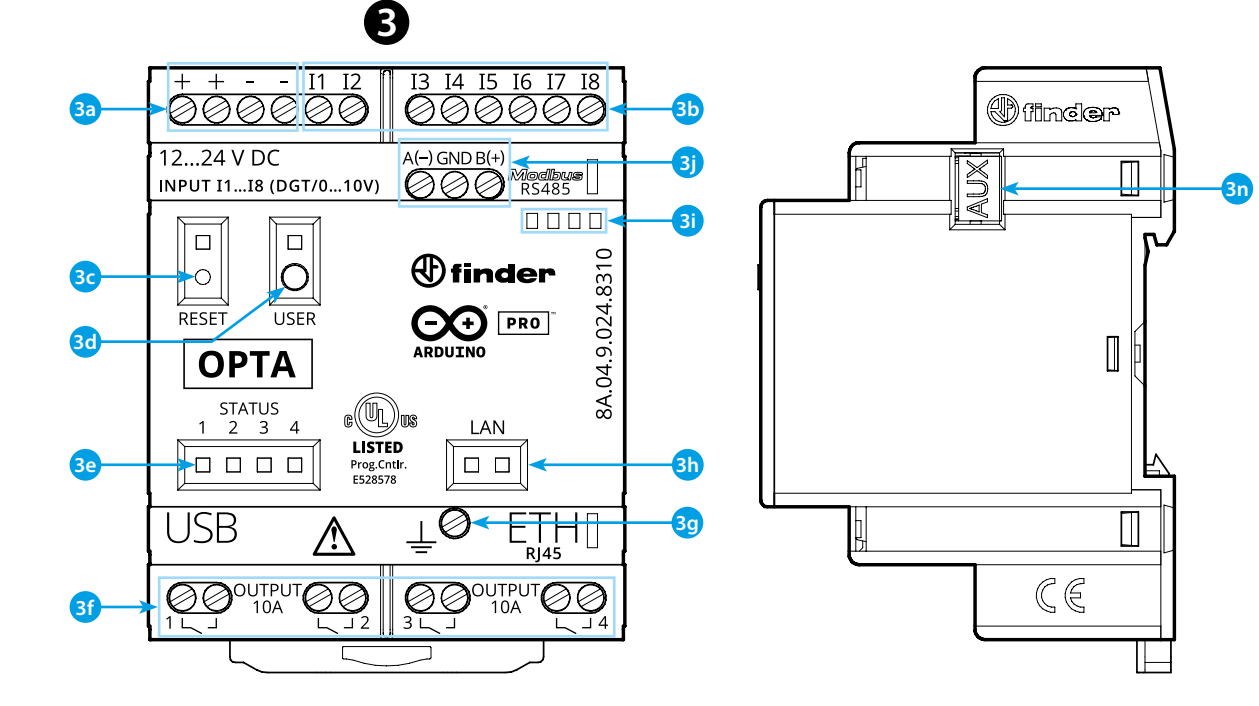

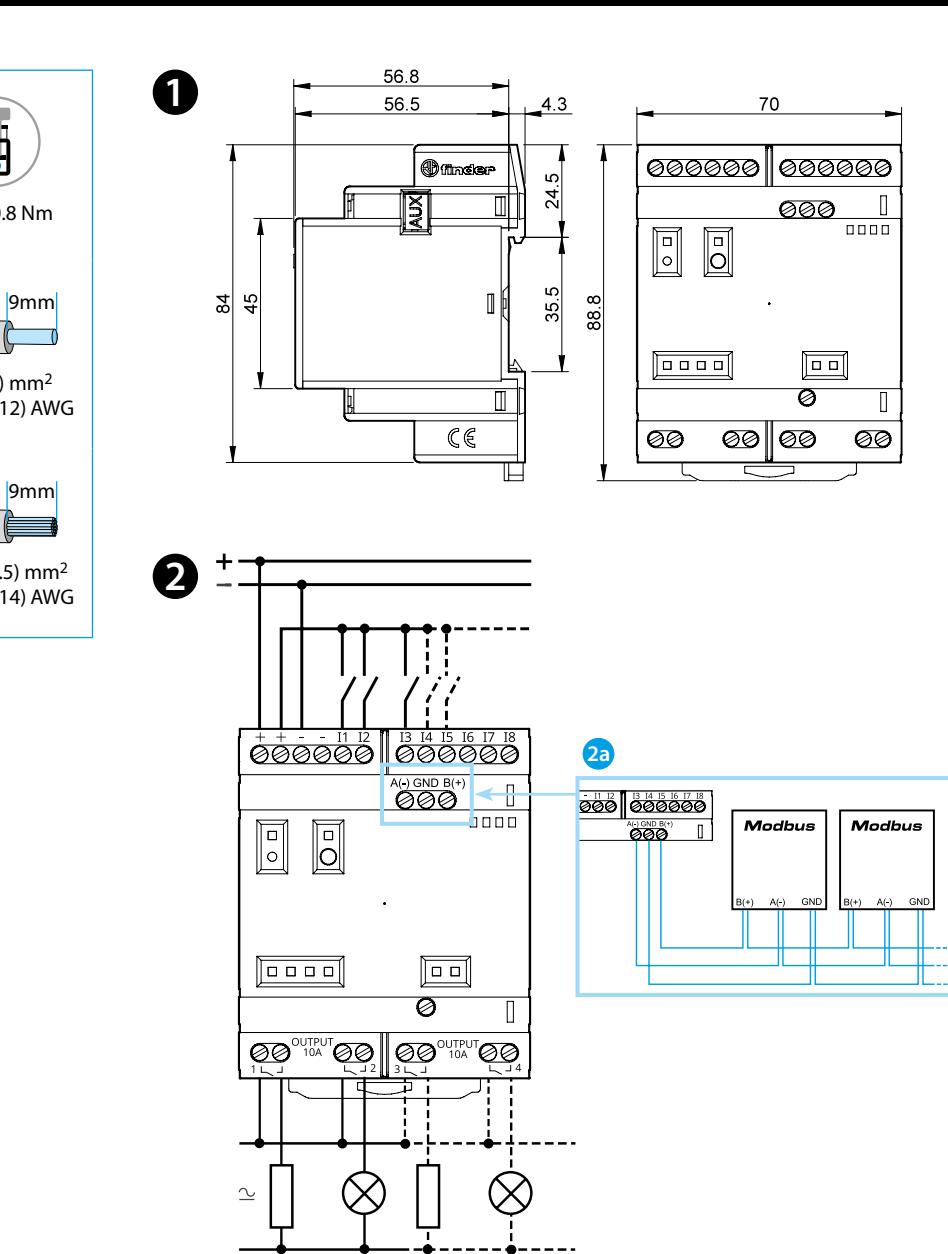

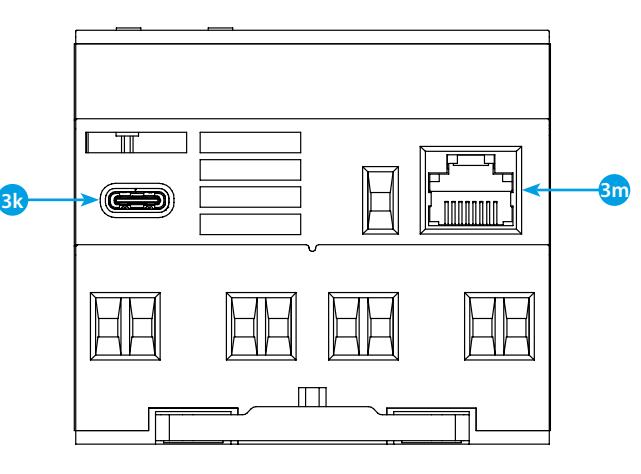

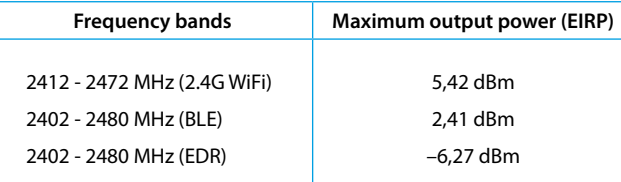

# **FCC and RED CAUTIONS (MODEL 8A.04.9.024.8320)**

## **FCC**

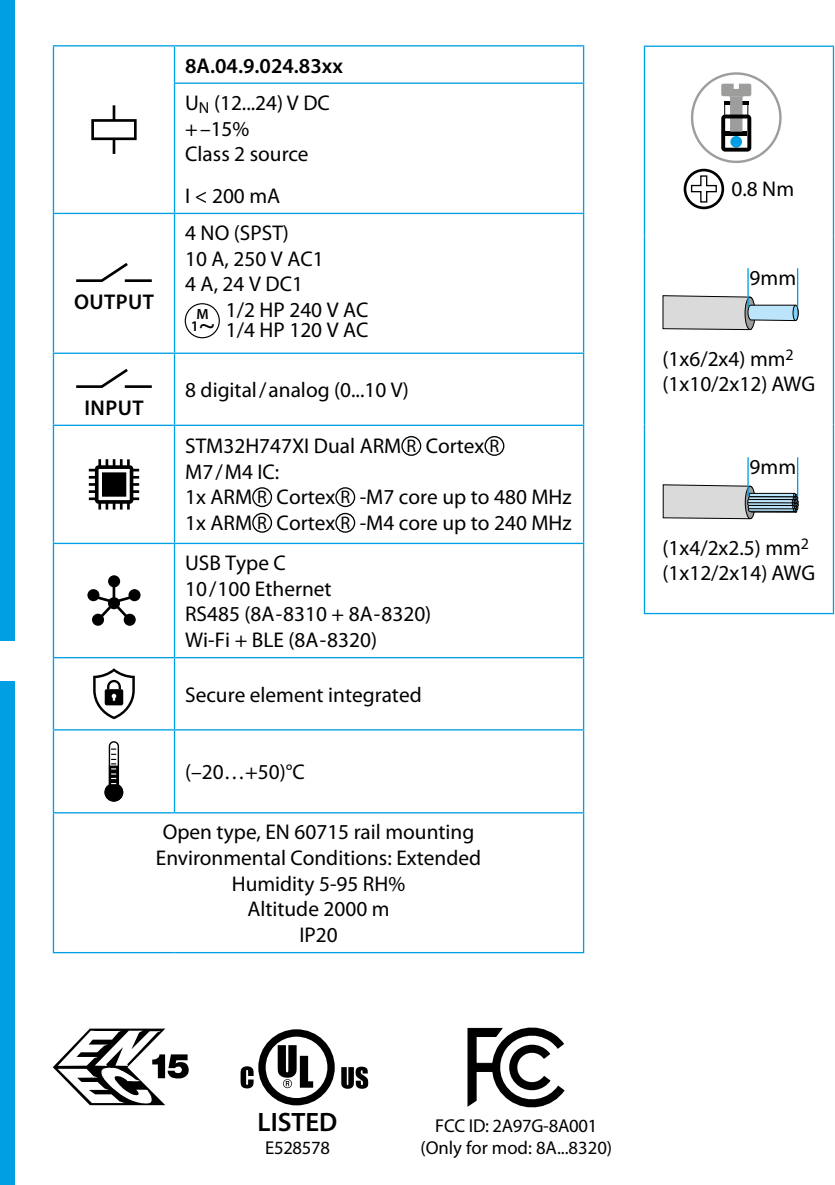

This device complies with part 15 of the FCC Rules. FCC RF Radiation Exposure Statement: other antenna or transmitter uncontrolled environment 20 cm between the radiator& your body

- Any Changes or modifications not expressly approved by the party responsible for compliance could void the user's authority to operate the equipment.
- Operation is subject to the following two conditions: (1) This device may not cause harmful interference, and (2) this device must accept any interference received, including interference that may cause undesired operation.
	-
- this Transmitter must not be co-located or operating in conjunction with any
- this equipment complies with RF radiation exposure limits set forth for an
- this equipment should be installed and operated with minimum distance
- This equipment has been tested and found to comply with the limits for a Class A
- These limits are designed to provide reasonable protection against harmful interference when the equipment is operated in a commercial environment. This equipment generates, uses, and can radiate radio frequency energy and, if not installed and used in accordance with the instruction manual, may cause
- Operation of this equipment in a residential area is likely to cause harmful interference in which case the user will be required to correct the interference
- The product is in compliance with essential requirements and other relevant
	-

### **NOTE**

digital device, pursuant to part 15 of the FCC Rules. harmful interference to radio communications. at his own expense.

# **R** FRONTANSICHT **123**

### **RED**

provisions of Directive 2014/53/EU. This product is allowed to be used in all EU member states.

# **DEUTSCH**

#### **8A.04.9.024.8300 Lite Version 8A.04.9.024.8310 Plus Version 8A.04.9.024.8320 Advanced Version**

# **ABMESSUNGEN**

**A** ANSCHLUSSBILD

**2a** Nur für 8A.04-8310 and 8A.04-8320

- **3a** Betriebsspannungseingänge 12...24 V DC
- **3b** I1....I8 digital/analog (0...10 V) Eingang konfigurierbar über IDE
- **3c Reset Taste: Versetzt das Gerät in den Bootloader-Modus** . **Zweimaliges Drücken startet das Gerät neu** . (Drücken mit spitzem, isoliertem Werkzeug)
- **3d** Benutzerprogrammierbare Taste
- **3e** Kontaktstatus-LED 1...4
- **3f** Relaisausgänge 1...4, Schließer 10 A 250 V AC
- **3g** Erdungsklemme
- **3h** Status-LED des Ethernet-Anschlusses
- **3i** Aufnahme für Bezeichnungsschild 060.48
- **3j** Anschlussklemmen für MODBUS RS485 Schnittstelle (Nur für Versionen 8A.04-8310/8320)
- **3k** USB Typ C für Programmierung und Datenerfassung **3m**Ethernet Anschluss

**3n** Anschluss für Kommunikation und den Anschluss von Zusatzmodulen

**ERSTE SCHRITTE LEITFADEN** https://docs.arduino.cc/hardware/opta/ **Erste Schritte – IDE**

Wenn Sie Ihren 8A.04 offline programmieren möchten, müssen Sie die Arduino Desktop IDE installieren. Um den 8A.04 an Ihren Computer anzuschließen, benötigen Sie ein USB-Kabel Typ C.

Damit wird das Board auch mit Spannung versorgt, was durch die LED angezeigt wird. https://www.arduino.cc/en/Main/Software **ERSTE SCHRITTE - ARDUINO CLOUD**

Alle Arduino IoT-fähigen Produkte werden von der Arduino Cloud unterstützt, die es Ihnen ermöglicht, Sensordaten zu protokollieren, grafisch darzustellen und zu analysieren, Ereignisse auszulösen, und Ihr Zuhause oder Geschäft zu automatisieren.

Alle Arduino-Boards, einschließlich dieses Boards, funktionieren sofort mit dem Arduino Cloud Editor, indem Sie ein einfaches Plugin installieren. Der Arduino Cloud Editor wird online gehostet und ist daher immer auf dem neuesten Stand, mit den neuesten Funktionen und Unterstützung für alle Boards.

Folgen Sie den Anweisungen, um mit dem Programmieren im Browser zu beginnen und Ihre Programme (Sketches) auf Ihr Board hochzuladen. https://cloud.arduino.cc

### **HINWEIS**

Wenn das Gerät auf eine nicht vom Hersteller angegebene Weise verwendet wird,kann der durch das Gerät gebotene Schutz beeinträchtigt werden.

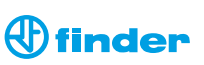

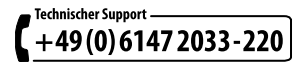

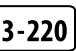